Photoshop Brushes

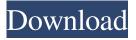

# Download Brush Smoke Photoshop Crack + Free Download [Updated] 2022

\_Chapter 7 has a tutorial for beginning Photoshop. In addition to that tutorial, if you are serious about learning Photoshop and are starting at the very beginning, learn from The Photoshop Book for Digital Design by Jay Maisel and The Photoshop Photoshops \_by Robert Lang, both published by Peachpit.\_ ## Using the Basic Tools Photoshop uses a tool bar with familiar commands on the left. The most commonly used commands are pretty much the same in every program, but the names and the locations of the commands may differ depending on the software. The bottom right half of the toolbar, shown in Figure 2-2, is new to Photoshop CS5. Figure 2-2: The main Photoshop toolbar. You can add up to four toolbars, each with different tools, such as the one shown in Figure 2-3, to the workspace area (shown in Figure 2-1). Figure 2-3: You can add up to four toolbars to the workspace area. You can remove a tool bar by using the `Shift+Ctrl+B` keyboard shortcut, if you have a numeric keyboard, or `Shift+Cmd+B` if you have a Command key keyboard. You can move a tool bar to another portion of the workspace by choosing Edit-Move Toolbars. To move tools from one tool bar to another, just drag the tools you want to the toolbar. If you're unhappy with the arrangement, simply drag the tools back to the original location. If you want to edit a tool that's in a toolbar, click the arrow next to the desired tool or choose \*\*Edit\*\* → \*\*Quick Options\*\* and select the tool on the Edit Quick Options dialog box (shown in Figure 2-4). You also can access the Quick Options dialog box by selecting the tool you want to change; use the drop-down list on the right to select an option. Click the drop-down list to see the options for that tool. The easiest way to place a tool in a toolbar is to select the tool and choose \*\*Editor\*\* → \*\*Tool Options\*\* to access the Tool Options dialog box (see Figure 2-5). You can preview the tool's options and show the settings for that tool in the Tool Options dialog box. You can then either click OK to apply your changes or choose the \*\*Undo\*\* icon at the top to undo the last change or click the \*\*Done\*\* button to apply

### Download Brush Smoke Photoshop Full Product Key Free Download For Windows

The basics: What's included The basics There are two types of Photoshop Elements: Standard and Creative Cloud. The standard version is the more mainstream Photoshop alternative with over 50 million users and over \$200 million in annual revenue, while the Creative Cloud version is the most expensive of the two with unlimited storage and a variety of other features, such as subscription-based cloud printing, cross-platform applications and much more. If you are using Standard (or older versions), you can see a one-time-only, 30-day free trial of the Creative Cloud version, but after that the cost is \$9.99 a month, \$99.99 a year and \$149.99 for three years, with no limits on the number of computers you can use it on. The first step for most Photoshop Elements users is to install and set up a profile. You can do this by either downloading the settings from Adobe's website or by clicking the "My Stuff" button and choosing "Desktop Settings." There, you can choose which versions and themes of Photoshop Elements you want to use. You can also make changes to your appearance and personal settings. You can then import images by opening files on your desktop (including image files you have created in Photoshop) or by dragging an image into the Elements workspace. When creating images, you will first be able to select an image format on the Format menu in the main dialog. You can also set up options in the Format panel in the top right corner of the image window. You can also use your mouse to crop and resize images. You can make adjustments to individual colors by selecting from a menu of items in a Levels dialog, or using the Curves dialog to create a "Curves" adjustment layer. The Express Tools, which are similar to the features in the home tab of Photoshop, are accessed from the File menu. This includes such tools as the Clone Stamp, which can be used to "copy" existing areas of an image, or the Eraser, which can remove unwanted parts of an image. You can also use the Spot Healing Brush, the Dodge and Burn tools or the Spot Healing Brush in a different way by using the Healing tool to select an area of your image, use the Spot Healing brush to better the selection, and then use the healing tool to further modify it. Photoshop Elements is also home to a variety of photo effects (known as "Photo Filters" in 05a79cecff

# Download Brush Smoke Photoshop Crack [Win/Mac] [2022]

[75]{} M.T. Madigan, and A. Stylianou, Additive and multipole processes and extrapolation of random measures, J. Multivariate Anal. [\*\*75\*\*]{} (1999), no. 2, 137–156. G.C. Mirimian and K.A. Ross, On the [B]{} lackwell-[B]{} ernstein distribution and its generalizations. J. Appl. Probab. Statist. [\*\*21\*\*]{} (1994), no. 1, 115–119. R. Mehta, J. Bozic, and A.N. Srivastava, On the distribution of products of random scalars and matrices and their applications. J. Statist. Plann. Inference [\*\*140\*\*]{} (2010), no. 7, 1752–1759. M. V. Menshikov, G. Pagès, and S. Smirnov, The range of a log-gas dynamics. Ann. Probab. [\*\*27\*\*]{} (1999), no. 3, 1235–1265. M.V. Menshikov, G. Pagès, and S. Popov, On the logarithmic [G]{} iné limit and related limit theorems. Probab. Theory Related Fields [\*\*122\*\*]{} (2001), no. 3, 303–332. T.M. Januszkiewicz, On the range of the [\$N\$]{}-dimensional random walk. Ann. Probab. [\*\*11\*\*]{} (1983), no. 2, 619–621. T.M. Januszkiewicz, On the range of multidimensional random walks. Statistical inference for stochastic processes. Lecture Notes in Statist. [\*\*51\*\*]{} (2002), Springer, Berlin, pp. 513–520. L. Kuipers, B. Nuyens, A. Verschoren, and C. Zirbel, Rigorous evidence for a power-law power spectrum in spin glasses. Europhys. Lett. [\*\*37\*\*]{} (1997), no. 7, 507–513. R. Mehta, and P. Patil, A non-negative matrix problem and its solution. J. Appl

#### What's New In?

Suspicions arose among Duterte supporters that the President may have been using the recent spate of bombings to pin the blame on the Catholic Church. "It's true. It's Duterte's style," Benedictus Alapa, an analyst and politico, told CEN Philippines in an interview on Friday, explaining the President's dynamic approach to solving the country's problems. He explained that Duterte knows "how to use the right tools to accomplish his tasks." "We are experiencing sabotage now. When we're going down, somebody has to be destroyed. It's very easy to get rid of an enemy," he added. Alapa is one of several supporters who has noted Duterte's behavior. Aside from using Alapa's street-corner interviews to challenge them and boasting about his charisma (that is, his skills of persuasion), he also has made comments about Catholics and the Church. Last September, he asked the Church to "unify," saying he will no longer give free passes to them. And in October, he took the opportunity of the Church's campaigning for the selection of the new Bishops, saying: "No more money." Another key figure who warned of such a possibility was Francis de los Santos, the founder and vice-president of the Institute for Political and Electoral Reform and former head of an earlier House committee on the Bangsamoro. In a message on his Facebook page this week, he wrote: "My wild guess is that the reason for the bombings is to distract us from the ASEAN Community. In that case, Duterte has again proved himself a master tactician. He is proving his adeptness in his handling of this turbulent situation. I am sure he used his past experience of handling labor strikes to kick start these bombings. He is making an excellent job of it. I am sure this, like his infamous "sonny boy" gags, is part of his long-term plan to achieve his nationalization agenda." As the bombings continue, the country's rich and poor have been going through the "terrifying, devastating" experience of being the main victims, the celebrity political commentator Dax David said in an interview with CEN Philippines. "We are all getting victimized by this

# **System Requirements For Download Brush Smoke Photoshop:**

This guide is intended for users of the MSI GE62 8RE motherboard. If you have a different MSI motherboard, you can use the information from this guide to set up Windows 10 on your MSI board. The main difference between these boards is the location of the BIOS switch, in this guide we will refer to it as the "Jumpers". In the upcoming sections, we will discuss how to install Windows 10, preform a clean install of Windows 10, and upgrade from Windows 7 to Windows 10. Follow the

https://beautyprosnearme.com/how-to-download-free-photoshop-cs6-full-version/

https://desifaceup.in/upload/files/2022/07/TUTojd65wtX8iGDmdm3k 01 e58a28a5412e084a517d1ba8a3c7d115 file.pdf

https://pionerossuites.com/free-editable-textures-photoshop-psd/

http://www.kitesurfingkites.com/how-do-i-install-adobe-photoshop-elements/

 $\underline{https://obeenetworkdev.s3.amazonaws.com/upload/files/2022/07/X9eFnxpQqveTFeTzeEe5\_01\_0c6f83b4f16a18ff4e2d1c6a96}$ 

b6316b file.pdf

https://dwfind.org/free-photoshopped-psd-files/

http://shalamonduke.com/?p=36806

http://buyzionpark.com/?p=25620

https://jolomobli.com/how-to-install-adobe-photoshop-lightroom-classic-lite/

https://dragalacoaching1.com/infant-portrait-effects-photoshop-actions/

https://liquidonetransfer.com.mx/?p=30321

https://socialagora.xvz/upload/files/2022/07/IDwIxzpNdztI6Hw8UxhV 01 c44e7656674e3270c1c93e6a2855b1fd file.pdf

http://www.cpakamal.com/7778-2/

https://shanajames.com/2022/07/01/16129/

http://uniqueadvantage.info/can-u-install-photoshop-on-more-than-one-computer/

https://postlistinn.is/photoshop-cc-2018-free-download-full-version-2016

https://theangelicconnections.com/25761-2/

http://www.africainguirer.com/how-to-install-adobe-photoshop-express-version-23/

https://www.yflyer.org/advert/brands-best-lightroom-presets/